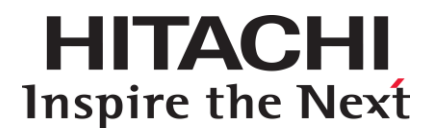

# **Hitachi Dynamic Link Manager (for Solaris) 8.1.4-00 Release Notes**

## **Contents**

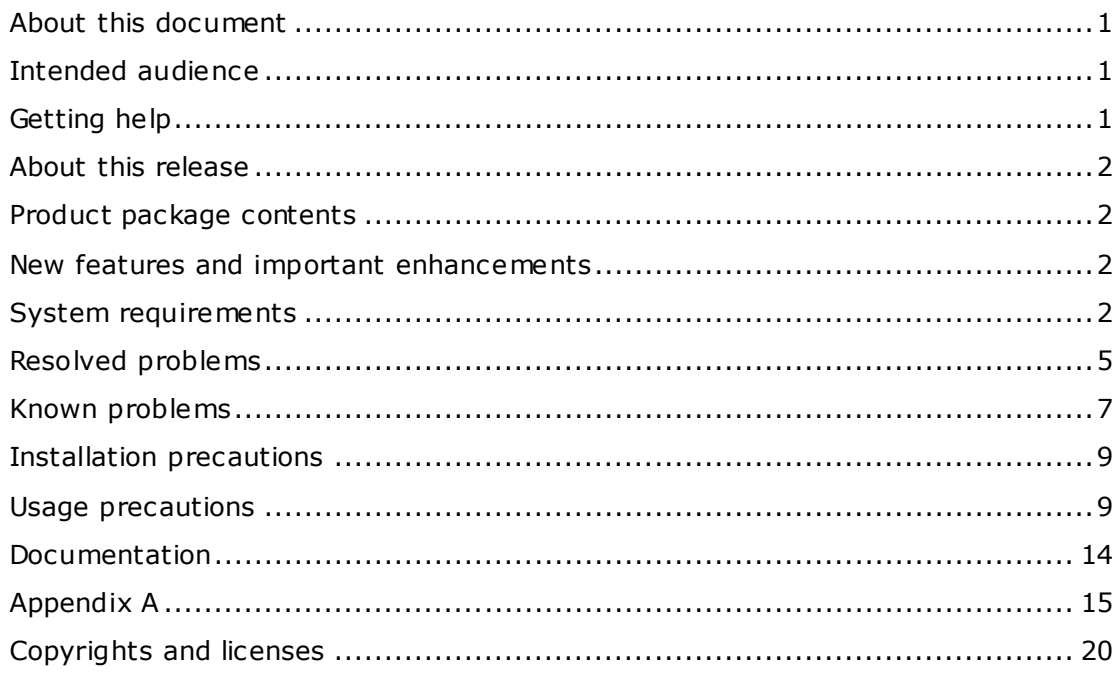

## <span id="page-0-0"></span>**About this document**

This document (RN-00HS273-33, April 2015) provides late-breaking information about Hitachi Dynamic Link Manager (for Solaris) 8.1.4-00. It includes information that was not available at the time the technical documentation for this product was published, as well as a list of known problems and solutions.

# <span id="page-0-1"></span>**Intended audience**

This document is intended for customers and Hitachi Data Systems partners who license and use Hitachi Dynamic Link Manager (for Solaris).

# <span id="page-0-2"></span>**Getting help**

The Hitachi Data Systems Support Center staff is available 24 hours a day, seven days a week. To reach us, please visit the support website at [https://portal.hds.com](https://portal.hds.com/) for current telephone numbers and other contact

information. If you purchased this product from an authorized HDS reseller, contact that reseller for support.

## <span id="page-1-0"></span>**About this release**

This release is a major release that adds new features and resolves multiple known problems.

## <span id="page-1-1"></span>**Product package contents**

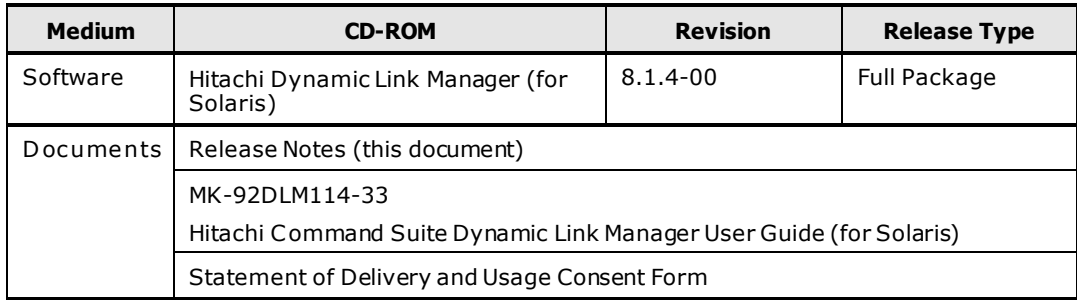

## <span id="page-1-2"></span>**New features and important enhancements**

[8.1.4-00 Added Functions]

(1) Oracle RAC 12c is now supported.

#### <span id="page-1-3"></span>**System requirements**

Refer to Chapter 3. Creating an HDLM Environment of the Hitachi Command Suite Dynamic Link Manager User Guide (for Solaris).

#### **Host**

For details on supported hosts, refer to the following manual:

- Hitachi Command Suite Dynamic Link Manager User Guide (for Solaris) Chapter 3. Creating an HDLM Environment - HDLM System Requirements - Hosts and OSs Supported by HDLM

#### **Host Bus Adapter (HBA)**

For information on supported HBAs and drivers, refer to Appendix A - Host Bus Adapter (HBA) Support Matrix.

#### **Storage**

For details on supported storage systems, refer to the following manual:

- Hitachi Command Suite Dynamic Link Manager User Guide (for Solaris) Chapter 3. Creating an HDLM Environment - HDLM System Requirements - Storage Systems Supported by HDLM

When the Dynamic I/O Path Control function is enabled on Hitachi AMS 2000 series, use a microprogram version 08B8/D or later.

Requirements to use a HAM environment are as follows:

- HDLM supports the HAM functionality of the following storage system:
	- Hitachi Universal Storage Platform V/VM
	- Hitachi Virtual Storage Platform
	- HP XP24000/XP20000
	- HP P9500
	- Hitachi Unified Storage VM

The required microprogram versions are listed below:

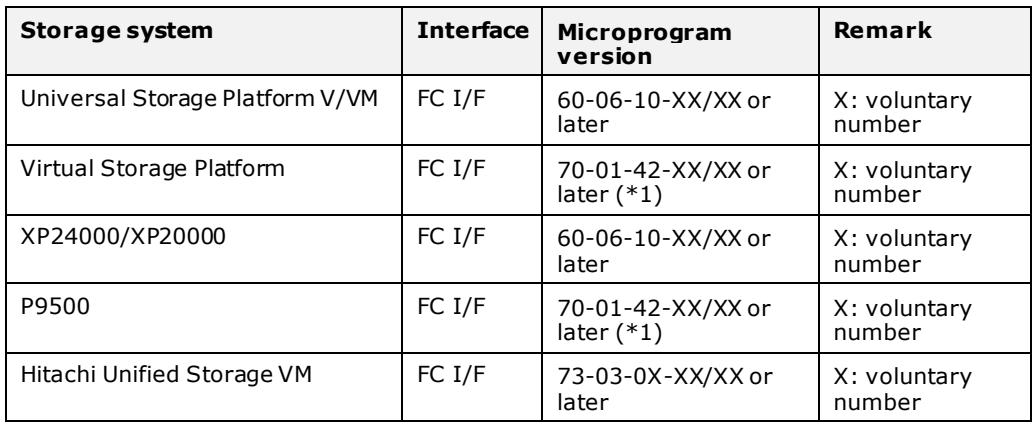

\*1: If you use the HAM functionality with USP V or XP24000, apply 70- 03-00-XX/XX or later.

- When using HAM in a Solaris environment, set up a Host Mode Option 48. For details, see "Preventing Unnecessary Failover" in High Availability Manager User's Guide.

#### **Operating system requirements**

For details on supported operating system, refer to the following manual:

- Hitachi Command Suite Dynamic Link Manager User Guide (for Solaris) Chapter 3. Creating an HDLM Environment - HDLM System Requirements - Hosts and OSs Supported by HDLM

- When using HAM in a Solaris environment, HDLM supports only Solaris 10.

The versions of JDK listed below are now supported.

To link with Global Link Manager, make sure that one of the following JDK Solaris packages is already installed on the host.

-JDK 1.4.2\_xx (32-bit edition) (where xx is 15 or later)

-JDK 5.0 (32-bit edition) (Update 11 or later)

-JDK 6.0 (32-bit edition) (Update 17 or later)

-JDK 7.0 (32-bit edition)

-JDK 8.0 (64-bit edition)

## **Prerequisite programs**

None.

## **Related Programs**

For details on related programs, refer to the following manual:

- Hitachi Command Suite Dynamic Link Manager User Guide (for Solaris) Chapter 3. Creating an HDLM Environment - HDLM System Requirements - Cluster Software Supported by HDLM, Volume Manager Supported by HDLM, and Combinations of Cluster Software and Volume Managers Supported by HDLM

The following tables list the number of LUs and number of paths supported by HDLM, and the supported configuration.

This table lists the supported number of LUs and number of paths in a configuration where cluster software and virtualization software are not used:

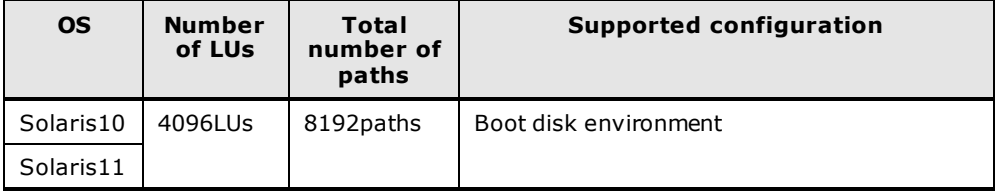

This table lists the number of LUs supported and number of paths supported in a configuration where cluster software and virtualization software are used:

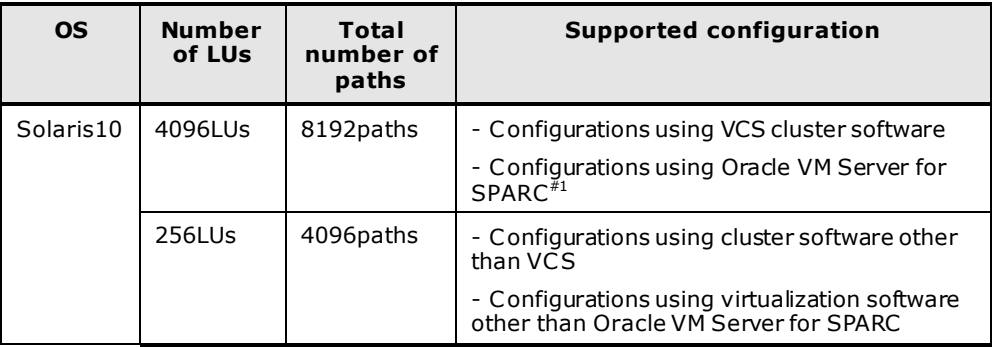

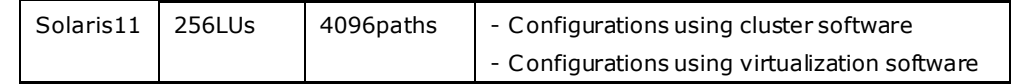

#1: The system limits the number of LUs that can be exported from control domains to guest domains.

#### **Memory and disk space requirements**

For details on memory and disk capacity requirements, refer to the following manual:

- Hitachi Command Suite Dynamic Link Manager User Guide (for Solaris) Chapter 3. Creating an HDLM Environment - HDLM System Requirements - Memory and Disk Capacity Requirements

#### **HDLM Supported Configurations**

For details on the condition that HDLM can manage capacity requirements, refer to the following manual:

- Hitachi Command Suite Dynamic Link Manager User Guide (for Solaris) Chapter 3. Creating an HDLM Environment - HDLM System Requirements - The Number of Paths Supported in HDLM

#### <span id="page-4-0"></span>**Resolved problems**

[8.1.4-00 Modifications]

(1) The following problem has been corrected:

If an error occurs in the first path  $(*1)$  that is discovered by the OS in a Solaris 10 5/09 (update 7) or earlier environment, the path status is not changed to online, even if the system recovers from the path error by restarting the host.

 $(*1)$ : This path is output at the beginning of the line by the dlnkmgr view path command.

[Conditions]

This problem may occur if all of the following conditions (a) to (c) are met:

(a) Solaris 10 is installed. The following minor versions of Solaris 10 are affected.

- Solaris 10 (January, 2005)
- Solaris 10 3/05 (March 2005)
- Solaris 10 1/06 (January 2006)
- Solaris 10 11/06 (November 2006)
- Solaris 10 8/07 (August 2007)
- Solaris 10 5/08 (May 2008)
- Solaris 10 10/08 (October 2008)
- Solaris 10 5/09 (May 2009)
- (b) The version of HDLM is 6.4.0 or later.

(c) After an error occurs in the first path which is discovered by the OS, the host is restarted.

[Case ID]

None

(2) The following problem has been corrected:

In an environment in which a boot disk is configured for a ZFS file system, if the dlmsetconf -r command is executed, the boot disk is removed from HDLM management.

[Conditions]

This problem may occur if all of the following conditions both (a) to (b) are met.

This problem occurs when all of the following conditions (a) to (c) are met:

- (a) A device managed by HDLM is used.
- (b) The version of HDLM is 8.0.0 or later.

(c) The dlmsetconf -r is executed.

[Case ID]

None

(3) The following problem has been corrected:

When you set up a HAM, I/O operations are suspended at the P-VOL, and a Read/Write I/O is issued. I/O processing then stops without failing over to the S-VOL.

[Conditions]

This problem may occur if all of the following conditions (a) to (e) are met:

- (a) A HAM is used.
- (b) The version of HDLM is 7.5.0 or later.
- (c) I/O operations are suspended at the P-VOL.
- (d) The status of the P-VOL path is Online in HDLM.
- (e) A Read I/O or a Write I/O is issued.

[Case ID]

None

### <span id="page-6-0"></span>**Known problems**

During a license update, if there is an error in the already installed license information, the messages below (which indicate a problem with the license key file) might be displayed even when you are using a correct license key file. If these messages are displayed and there is no problem in the license key file being used, execute the utility for collecting HDLM error information (DLMgetras) to acquire error information, and contact your HDLM vendor or the maintenance company if there is a maintenance contract for HDLM.

KAPL09113-E There is no installable license key in the license key file. File name = /var/tmp/hdlm\_license

KAPL01082-E There is no installable license key in the license key file. File name = /var/tmp/hdlm\_license

About operation when all paths are disconnected during intermittent error monitoring:

When I/Os are performed continuously for an LU whose paths are all Offline(E), Online(E), or Offline(C) (because, for example, all paths have been disconnected), the number of times that an error occurs (the IEP value when "dlnkmgr view path -iem" is executed) during intermittent error monitoring might increase even though the automatic failback function did not recover all paths. In such a case, even though an intermittent error did not occur, HDLM often assumes an intermittent error, and excludes paths from the automatic failback function. In such a case, after recovery from the failure, to change the status of a path excluded from automatic failback to online, manually change the status to online.

When installing HDLM to the Solaris server, the installation is terminated and the following messages are output if a user named "install" is defined in the /etc/passwd file. When installing HDLM to the Solaris server, make sure that there is no user named "install" defined in the /etc/passwd file.

When performing installation of HDLM, the following messages are output:

- When Solaris 8 is used and EZ Fibre 2.2.2 is installed:

showrev: get\_env\_var(IS8e8546a, SUNW\_PATCHID)

:

KAPL09133-E The following patch(es) required for HDLM has not been applied:

- When Solaris 8 is used and EZ Fibre 2.2.2 is not installed, or Solaris 9 or Solaris 10 is used:

mkdir: Failed to make directory "/var/opt/DynamicLinkManager"; Permission denied

mkdir: Failed to make directory "/var/opt/DynamicLinkManager/log"; No such file or directory

KAPL09091-E A fatal error occurred in HDLM. The system environment is invalid.

There are some notes as follows on an SVM shared diskset function in the configuration where HBA driver other than that of Oracle (other than qlc or emlxs driver) is used in Solaris 10 environment:

- When Solaris Cluster is used:

If an HDLM management-target device is used in SVM shared diskset function, use Solaris Cluster device ID (the logical device file under /dev/did/dsk). The HDLM logical device file name cannot be used in SVM shared diskset function.

- When Solaris Cluster is not used:

An HDLM management-target device cannot be used in SVM shared diskset function.

If I/O Fencing function is used and any of the following operations is performed, the following pattern messages may be output to a console and syslog. Ignore these messages:

- Online VCS disk group resource, or import a disk group of VxVM.

- Execute vxfentsthdw command without specifying -r option.

- Issue I/O after removing a registration key or a reservation key from a disk by vxfenadm command.

scsi: [ID 107833 kern.warning] WARNING: /pci@1f,2000/SUNW,emlxs@1/fp@0,0/ssd@w50060e8005271760,6 (ssd40):

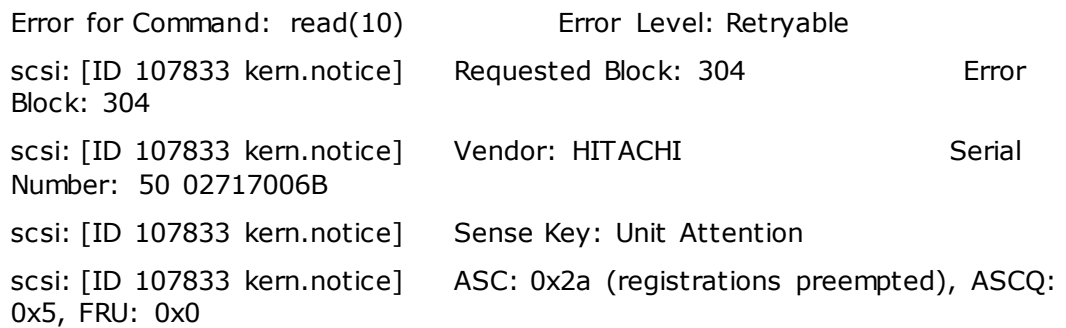

Notes for executing DLMgetras utility

If you specify a directory under an NFS mount point as an output destination and then execute DLMgetras utility, an empty directory named

"DLMgetras\_tmpdir.xxxx/the\_specified\_directory\_name" may be created for the output destination directory ("xxxx" is an optional numeric value).

When the empty directory exists after executing DLMgetras utility, delete the directory.

The dynamic LU deletion function cannot be used in a configuration that uses Solaris Cluster.

Notes on environments in which SCSI-2 Reserve is issued:

In an environment in which SCSI-2 Reserve is issued, if the path status is changed and owner and non-owner paths are switched, an I/O is issued to a nonowner path even though the status of the owner path is Online. By performing Offline processing, an I/O for an owner path can be issued to a non-owner path.

## <span id="page-8-0"></span>**Installation precautions**

For details on HDLM installation, refer to the following:

- "Installing HDLM" in "Chapter 3. Creating an HDLM Environment" in the manual Hitachi Command Suite Dynamic Link Manager User Guide (for Solaris)

#### <span id="page-8-1"></span>**Usage precautions**

For details on usage precautions when using HDLM, refer to the following:

- "Notes on Creating an HDLM Environment " in "Chapter 3. Creating an HDLM Environment" in the manual Hitachi Command Suite Dynamic Link Manager User Guide (for Solaris)

- "Notes on Using the Hitachi Network Objectplaza Trace Library" in "Setting up Integrated Traces" in "Chapter 3. Creating an HDLM Environment" in the manual Hitachi Command Suite Dynamic Link Manager User Guide (for Solaris)

- "Notes on Using HDLM" in "Chapter 4. HDLM Operation" in the manual Hitachi Command Suite Dynamic Link Manager User Guide (for Solaris)

- "Notes on Using Commands" in "HDLM Operations Using Commands" in "Chapter 4. HDLM Operation" in the manual Hitachi Command Suite Dynamic Link Manager User Guide (for Solaris)

- "Precautions Regarding Changes to the Configuration of an HDLM Operating Environment" in "Changing the Configuration of the HDLM Operating Environment" in "Chapter 4. HDLM Operation" in the manual Hitachi Command Suite Dynamic Link Manager User Guide (for Solaris)

Additional Usage Precautions

If you use Oracle RAC 12c and the database instance is forcibly terminated during path switching, perform the following actions, and then adjust the HBA timeout value.

- Add the following line to the /kernel/drv/fp.conf file:

fp\_offline\_ticker = (timeout value of the fp driver);

- Add the following line to the /kernel/drv/fcp.conf file:

 $fcp\_offline\_delay = (timeout value of the fcp driver);$ 

Set the timeout value of the fp driver and the timeout value of the fcp driver so that the total of the two does not exceed 70, and then restart the host.

Verified Boot, supported by Solaris 11.2, is not supported. If you enable Verified Boot, when loading the HDLM driver, the system will output a Warning message or the HDLM driver will fail to load. Do not enable Verified Boot.

Version numbers are displayed as follows after this version of HDLM is installed.

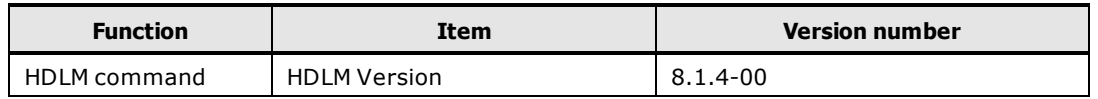

#### **Usage precautions**

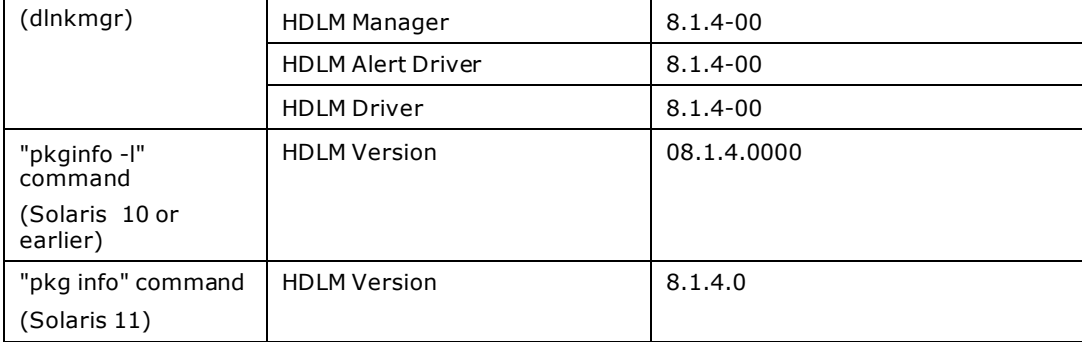

The following example shows the text displayed when dlnkmgr view -sys is executed.

# /opt/DynamicLinkManager/bin/dlnkmgr view -sys

```
HDLM Version : 8.1.4-00
Service Pack Version :
Load Balance : on (extended lio)
Support Cluster :<br>Elog Level : 3
Elog Level
Elog File Size (KB) : 9900
Number Of Elog Files : 2
Trace Level : 0 : 0
Trace File Size (KB) : 1000
Number Of Trace Files : 4
Path Health Checking : on(30)
Auto Failback : off
Intermittent Error Monitor : off
Dynamic I/O Path Control : off(10)
HDLM Manager Ver WakeupTime
Alive 8.1.4-00 2015/04/07 15:53:29
HDLM Alert Driver Ver WakeupTime ElogMem Size
Alive 8.1.4-00 2015/04/07 15:53:24 4096
HDLM Driver Ver WakeupTime
Alive 8.1.4-00 2015/04/07 15:53:24
License Type Expiration
Permanent -
KAPL01001-I The HDLM command completed normally. Operation name = view, 
completion time = 2015/04/07 15:54:12
```
And the following example shows the displayed text when  $pkginfo$  command is executed for Solaris 10 or earlier.

# pkginfo -l PKGINST: DLManager NAME: Dynamic Link Manager CATEGORY: system

```
 ARCH: sparc
 VERSION: 08.1.4.0000
 BASEDIR: /
  VENDOR:
```
... ...

The following example shows the displayed text when  $pkg$  info command is executed for Solaris 11.

```
# pkg info DLManager
        Name: DLManager
        Summary: Dynamic Link Manager
        State: Installed
        Publisher: Hitachi
        Version: 8.1.4.0
        Build Release: 5.11
        Branch: 0
       Packaging Date: Thu Mar 26 01:50:13 2015
        Size: 22.81 MB
        FMRI: pkg://Hitachi/DLManager@8.1.4.0,5.11-0:20150326T015013Z
```
The default value of load balancing algorithm

- In HDLM 8.1.4-00, the load balancing function is on and algorithm is Extended Least I/Os.

#### **Notes on HAM environments**

- HAM does not support cluster software.

- In the case of displaying the LU information, the HAM information is not output by specifying the "all" parameter-value for the HDLM command. Specify the "ha" and "hastat" parameter-value instead of it.

- An online operation is performed on an owner path, a non-owner path's status may change to Offline(E). After performing an online operation on an owner path, use the HDLM command to make sure that the non-owner path's status is Online. If the non-owner path's status is Offline(E), change the status of HAM pairs to PAIR, and then perform an online operation on the Offline(E) path again.

- When you set up a HAM pair to be managed by HDLM, make sure that the host recognizes paths to the MCU (Primary VOL) and RCU (Secondary VOL) after the HAM pair is created.

Execute the dlnkmgr view -lu -item hastat operation. If ha is not displayed in the HaStat column, then the corresponding LU is not recognized as being in a HAM configuration.

If the host recognizes the paths to the MCU and RCU before the HAM pair is created, restart the host after the HAM pair is created. Execute the dlmsetconf utility after the HAM pair is created, and then restart the host with the reconfiguration option specified.

- If you release a HAM pair to recover the system after a HAM volume failure, do not restart a host that is connected to the MCU and RCU while the HAM pair is released.

If you need to restart the host while the HAM pair is released, disconnect all paths to the MCU and RCU, restart the host, re-create the HAM pair, and then reconnect the paths.

If you restart a host that is connected to the MCU and RCU while the HAM pair is released, the RCU volume will be recognized as a volume other than an MCU volume. If this occurs, restart the host after the HAM pair is re-created.

Execute the dlnkmgr view -lu -item hastat operation, and then confirm that ha is displayed in the HaStat column.

- When HDLM installed and operated, the server must have 2GB or more physical memory.

- When a HAM environment, if HDLM is configured, a HAM pair is released, and then the system is restarted, the path status of the S-VOL will change to Offline(E).

If you want to continue using the LUs that made up the HAM pair, reconfigure the HAM pair, and then execute the online command to change the S-VOL status to Online.

If you do not want to continue using the LUs that made up the HAM pair, execute the dlmsetconf command, and then restart the affected host.

- Follow the Installing Software section in the High Availability Manager User's Guide to install HDLM. For this procedure, use the HDLM User's Guide up to the section Make sure that the logical device file of the sd or ssd device in backed up. Also, make sure that the host OS (Solaris) can recognize the HAM pair before executing the dlmsetconf utility (explained in the following section):

After the host OS recognizes the HAM pair, follow the section that starts with executing the dlmsetconf utility.

- If all of the following conditions are met and the dlnkmgr online -hapath command is executed, a path status will change to Online(S), instead of Online:

- The status of the HAM P-VOL is PSUS.
- The status of the HAM S-VOL is SSWS.
- The path statuses are Online(S), and a physical failure is recovered from.

- If you execute the -zpool import command to collect information about disks that can be imported into a ZFS file system, the secondary volume (S-VOL) in the

HAM environment might enter the Offline(E) or the Online(E) status. In addition, if you mistakenly use a command such as the dd command or the mount command to assign a slice that has no allocated area, the secondary volume (S-VOL) in the HAM environment might enter the Offline(E) or the Online(E) status. If either of the above problems occurs, execute the dlnkmgr online command to restore the path status to Online. If the primary volume (P-VOL) is suspended, I/O is processed even if the path is not restored to the Online status. However, if you continue operation in such conditions, the system cannot operate as a multipath environment.

# <span id="page-13-0"></span>**Documentation**

# **Available documents**

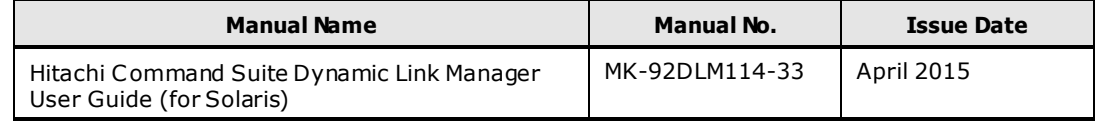

## **Documentation errata**

None.

<span id="page-14-0"></span>HBA Driver Support Matrix

Use the HBA drivers listed below. When HDLM manages the path of a boot disk, use HBA driver indicated by [bootable].

Note the following points in constitution or setting of HBA.

- When using two or more HBA adapters in one server, use the same type of HBA adapter.
- When using a cluster system or an SDS (SVM) shared diskset function, use the same type of adapter in all the nodes. If you combine different types of HBA, HDLM may not be able to switch a path when an error occurs and a failover of operating program may not be able to be performed between nodes.
- Before installation of HDLM, you must set the binding between the target ID and storage port in HBA where such settings are possible (e.g. TID-WWPN, TID-WWNN, etc .). This is to prevent HDLM from incorrectly detecting a target ID value of an sd or ssd device, for the target ID value change when booting a server or host. In HBA documentation, this is called the "Binding" or "Persistent Binding" feature.
- When HDLM manages the path of a boot disk, refer to the following documents for how to acquire the name of a boot device that is specified in the setting of HBA and boot command.
	- When using HBA of Oracle:

Refer to the manual "Hitachi Dynamic Link Manager User's Guide for Solaris ™ Systems Chapter 3. Creating an HDLM Environment - Configuring a Boot Disk Environment ".

- When using HBA other than that of Oracle:

Refer to the manual of used HBA.

- When the constitution change related to HBA is performed, the constitution change of HDLM may be required. For details, refer to the manual "Hitachi Dynamic Link Manager User's Guide for Solaris TM Systems Chapter4. HDLM Operation - Changing the configuration of the HDLM operating environment".

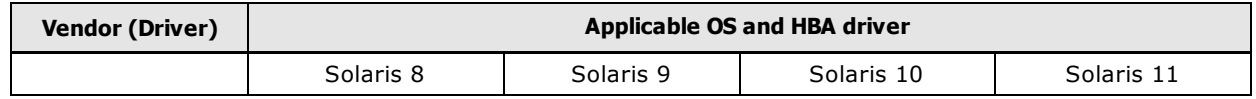

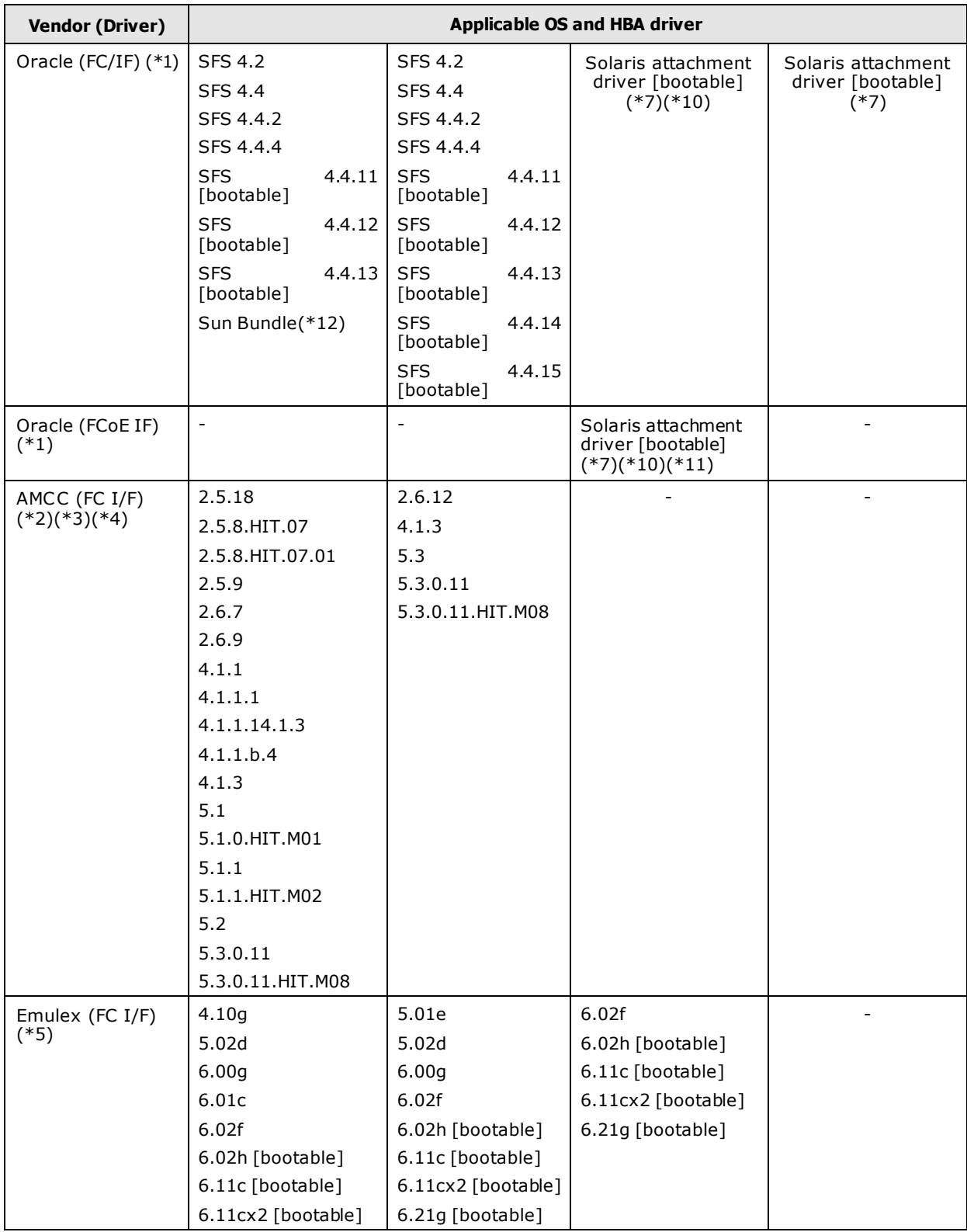

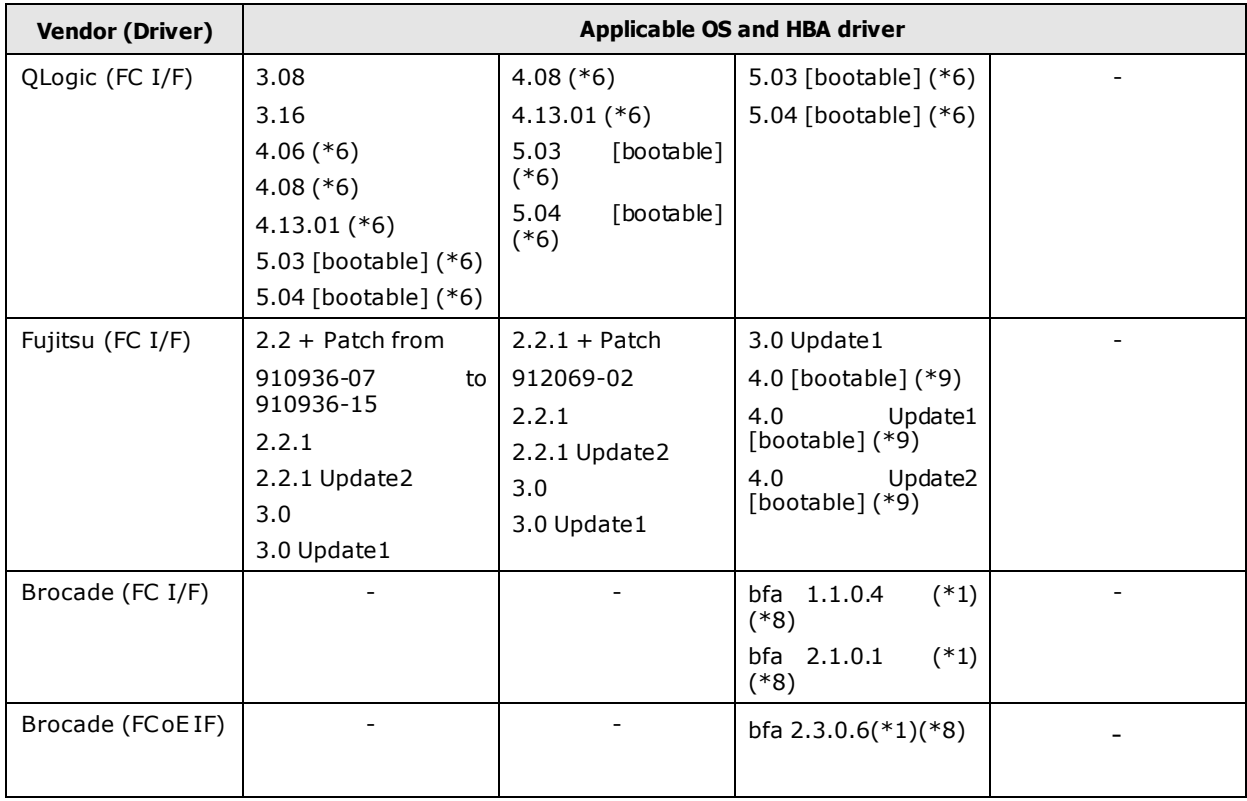

Note:

- $*1$ : If the server is started with a disconnected path, and then the path is connected and recovered, execute "cfgadm -c configure" command before entering the "dlnkmgr online" command in order for Solaris to recognize the storage. In a Solaris 10 environment, even when "cfgadm -c configure" command is executed, there are cases when the host cannot recognize the storage. If this happens, after the path is recovered, reboot the host so that it recognizes the storage.
- \*2: When using AMCC FC64-1063, edit and set the "/kernel/drv/fcaw.conf" file as follows:
	- When connecting storages either directly or via an FC HUB (Loop): fca\_nport=0
	- When connecting storages via an FC Switching HUB (Fabric): fca\_nport=1

Use an optional value for the other parameters.

- \*3: When using AMCC FCI-1063, edit and set the "/kernel/drv/fca-pci.conf" file as follows:
	- When connecting storages either directly or via an FC HUB (Loop): fca\_nport=0
	- When connecting storages via an FC Switching HUB (Fabric): fca\_nport=1

Use the optional value for the other parameters.

\*4: When using AMCC HBA except FC64-1063 and FCI-1063, edit and set the "/kernel/drv/jnic .conf" file or the "/kernel/drv/jnic146x.conf" file as follows:

FailoverDelay: Set an optional value other than "0".

- \*5: Edit and set the "/kernel/drv/lpfc .conf" file as follows:
	- no-device-delay=0
	- nodev-holdio=0
	- nodev-tmo: Set the default value (30) or more.
	- When connecting to storages either directly or via an FC HUB (Loop mode only): topology=4
	- When connecting to storages via an FC Switching HUB (point -to-point mode only): topology=2

Use an optional value for the other parameters.

\*6: Edit and set the "/kernel/drv/qla2200.conf" file or the "/kernel/drv/qla2300.conf" file as follows:

```
- hbaX-link-down-error=1
```
- hbaX-fast-error-reporting=1 (Set only for HBA driver version supported this parameter)

"X" is the instance number of the HBA driver.

- \*7: HBA driver is bundled in Solaris installation media.
- \*8: Apply the following patches:

119130-33 or later, SunOS 5.10: Sun Fibre Channel Device Drivers

119974-09 or later, SunOS 5.10: fp plug-in for cfgadm

120346-09 or later, SunOS 5.10: Common Fibre Channel HBA API and Host Bus Adapter Libraries

\*9: Edit and set the "/kernel/drv/fjpfca.conf" file as follows:

- failover function=1

\*10: Apply the following patches:

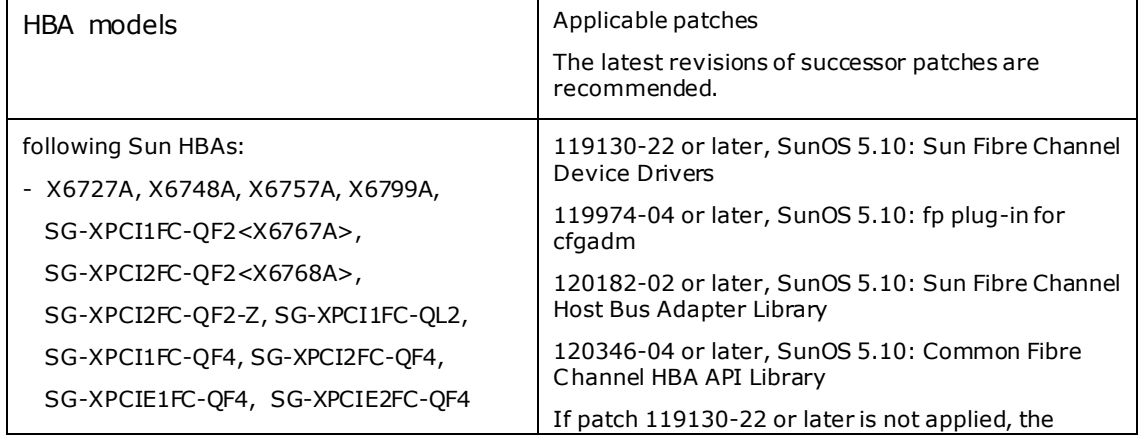

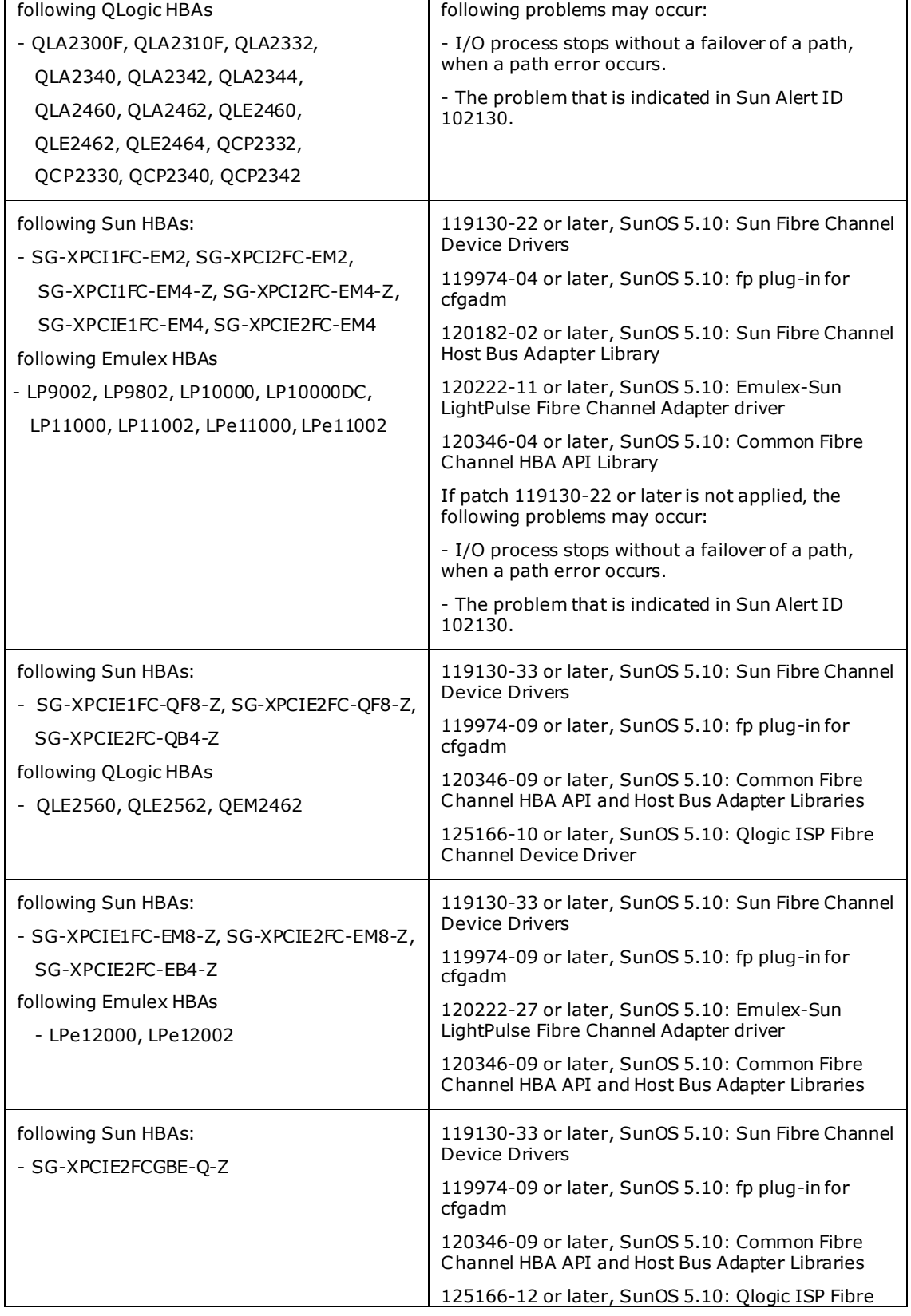

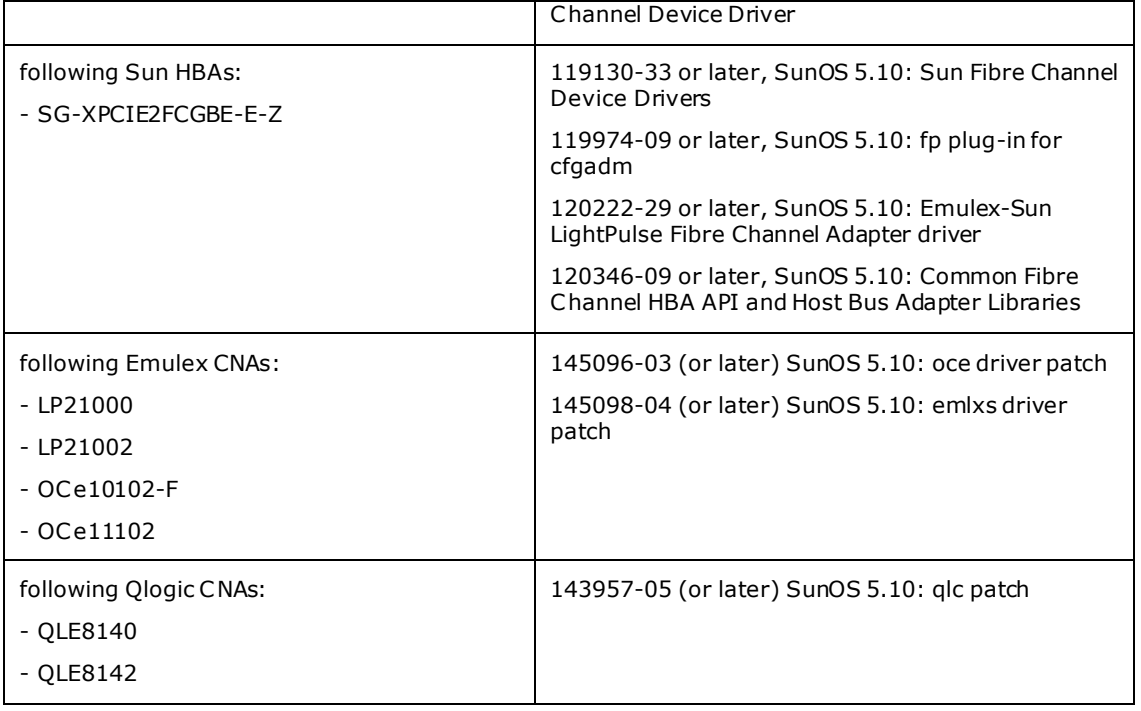

- \*11: Boot disk environment configured with Emulex-CNAs is not supported.
- \*12: Only supported when using the following HBA models provided by Oracle.
	- X6729A
	- X6730A

# <span id="page-19-0"></span>**Copyrights and licenses**

© 2015 Hitachi, Ltd. All rights reserved.

No part of this publication may be reproduced or transmitted in any form or by any means, electronic or mechanical, including photocopying and recording, or stored in a database or retrieval system for any purpose without the express written permission of Hitachi, Ltd.

Hitachi, Ltd., reserves the right to make changes to this document at any time without notice and assumes no responsibility for its use. This document contains the most current information available at the time of publication. When new or revised information becomes available, this entire document will be updated and distributed to all registered users.Some of the features described in this document might not be currently available. Refer to the most recent product announcement for information about feature and product availability, or contact Hitachi, Ltd., at [https://portal.hds.com.](https://portal.hds.com/)

**Notice:** Hitachi, Ltd., products and services can be ordered only under the terms and conditions of the applicable Hitachi Data Systems Corporation agreements. The use of Hitachi, Ltd., products is governed by the terms of your agreements with Hitachi Data Systems Corporation.

Hitachi is a registered trademark of Hitachi, Ltd., in the United States and other countries. Hitachi Data Systems is a registered trademark and service mark of Hitachi, Ltd., in the United States and other countries.

Archivas, BlueArc , Essential NAS Platform, HiCommand, Hi-Track, ShadowImage, Tagmaserve, Tagmasoft, Tagmasolve, Tagmastore, TrueCopy, Universal Star Network, and Universal Storage Platform are registered trademarks of Hitachi Data Systems Corporation.

AIX, AS/400, DB2, Domino, DS8000, Enterprise Storage Server, ESCON, FICON, FlashCopy, IBM, Lotus, OS/390, RS6000, S/390, System z9, System z10, Tivoli, VM/ESA, z/OS, z9, zSeries, z/VM, z/VSE are registered trademarks and DS6000, MVS, and z10 are trademarks of International Business Machines Corporation.

All other trademarks, service marks, and company names in this document or website are properties of their respective owners.

Microsoft product screen shots are reprinted with permission from Microsoft Corporation.